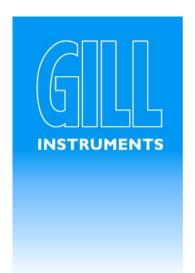

# **WindSonic**

# **User Manual**

Doc No. 1405-PS-0019 Issue 15

#### Gill Instruments Limited

Saltmarsh Park, 67 Gosport Street, Lymington, Hampshire. SO41 9EG UK

Tel: +44 (0) 1590 613500 Fax: +44 (0) 1590 613501 E-mail: anem@gill.co.uk Website: www.aill.co.uk

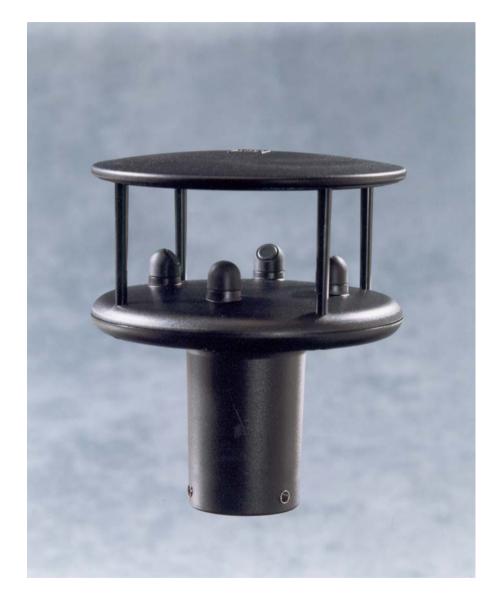

WindSonic

# Contents

| 1  | FOREWORD                                                                                                    | •••                                                         |  |  |  |  |
|----|----------------------------------------------------------------------------------------------------|-------------------------------------------------------------|--|--|--|--|
| 2  | INTRODUCTION                                                                                                    | •••                                                         |  |  |  |  |
| 3  | FAST TRACK SET-UP                                                                                                    |                                                             |  |  |  |  |
| 4  | PRINCIPLE OF OPERATION                                                                                                    |                                                             |  |  |  |  |
| 5  | SPECIFICATION                                                                                                    | •••                                                         |  |  |  |  |
| 6  | PRE-INSTALLATION                                                                                                    | •••                                                         |  |  |  |  |
| 7  | 6.1 EQUIPMENT SUPPLIED                                                                                                    | <br>. 1<br>. 1                                              |  |  |  |  |
|    | 7.1 INSTALLATION GUIDELINES 7.2 BENCH SYSTEM TEST 7.3 ELECTRICAL Cable Power supply Configuring Hyperterminal Auto Mode Connecting to a PC using RS232 (Options 1, 2 or 3) Connecting to a Gill WindDisplay Connecting to a PC using RS422 (Option 2 or 3) Networking using RS485 (Option 2 or 3) Using the Analogue Output (Option 3) Connecting to an SDI-12 Interface (Option 4) 7.4 MECHANICAL Orientation Alignment Mounting | . 1<br>. 1<br>. 1<br>. 1<br>. 2<br>. 2<br>. 2<br>. 2<br>. 2 |  |  |  |  |
| 8  | USING WITH THE GILL WindDisplay                                                                                                    |                                                             |  |  |  |  |
| 9  | MESSAGE FORMATS                                                                                                    |                                                             |  |  |  |  |
| 1( | 9.1 GILL FORMAT – POLAR, CONTINUOUS (DEFAULT FORMAT) 9.2 GILL FORMAT – UV, CONTINUOUS 9.3 GILL FORMAT – POLLED (POLAR OR UV) 9.4 NMEA FORMAT 9.5 ANALOGUE OUTPUTS AND OPTIONS                                                                                                    | . 3<br>. 3<br>. 3                                           |  |  |  |  |
| 1( |                                                                                                    |                                                             |  |  |  |  |
|    | 10.1 ENTERING CONFIGURATION MODE                                                                                                    | . 3<br>. 3<br>. 3                                           |  |  |  |  |
|    |                                                                                                    |                                                             |  |  |  |  |

|    | 10.7                                                                           | ASCII OUTPUT FORMAT                                                                                                    | 35                                     |
|----|--------------------------------------------------------------------------------|----------------------------------------------------------------------------------------------------|----------------------------------------|
|    | 10.8                                                                           | Message Terminator                                                                                                    |                                        |
|    | 10.9                                                                           | OUTPUT RATE                                                                                                    | 36                                     |
|    | 10.10                                                                          | BAUD RATE                                                                                                    | 36                                     |
|    | 10.11                                                                          | DATA AND PARITY OPTIONS                                                                                                    | 36                                     |
|    | 10.12                                                                          | POWER-UP MESSAGE                                                                                                    | 37                                     |
|    | 10.13                                                                          | Node Address                                                                                                    | 37                                     |
|    | 10.14                                                                          | COMMUNICATIONS PROTOCOL.                                                                                                    | 37                                     |
|    | 10.15                                                                          | ANALOGUE SETTINGS                                                                                                    | 38                                     |
|    | Polar                                                                          | mode direction calculation                                                                                                    | 38                                     |
|    | Magn                                                                           | itude scaling                                                                                                    | 38                                     |
|    | Error                                                                          | conditions                                                                                                    | 39                                     |
|    | Disab                                                                          | led outputs                                                                                                    | 39                                     |
|    | 10.16                                                                          | CONFIGURATION / DIAGNOSTIC INFORMATION                                                                                                    | 39                                     |
| 11 | SD                                                                             | I-12 COMMANDS                                                                                                    | 40                                     |
|    |                                                                                |                                                                                                    |                                        |
| 12 |                                                                                | MAINTENANCE & FAULT-FINDING                                                                                                    | 42                                     |
|    | 12.1                                                                           | MAINTENANCE & FAULT-FINDING                                                                                                    |                                        |
|    | 12.1<br>12.2                                                                   |                                                                                                    | 42                                     |
|    |                                                                                | CLEANING                                                                                                    | 42<br>42                               |
|    | 12.2                                                                           | CLEANING                                                                                                    | 42<br>42<br>42                         |
|    | 12.2                                                                           | CLEANING                                                                                                    | 42<br>42<br>42<br>43                   |
|    | 12.2<br>12.3<br>12.4<br>12.5                                                   | CLEANING                                                                                                    | 42<br>42<br>43<br>43                   |
| 13 | 12.2<br>12.3<br>12.4<br>12.5                                                   | CLEANING SERVICING FAULT FINDING RETURNING UNIT STATUS STS                                                                                | 42<br>42<br>43<br>43                   |
| 13 | 12.2<br>12.3<br>12.4<br>12.5<br><b>TE</b>                                      | CLEANING SERVICING FAULT FINDING RETURNING UNIT STATUS STS BENCH TEST                                                                     | 42<br>42<br>43<br>43<br>44             |
| 13 | 12.2<br>12.3<br>12.4<br>12.5<br><b>TE</b>                                      | CLEANING SERVICING FAULT FINDING RETURNING UNIT STATUS STS BENCH TEST SELF-TEST (STILL AIR)                                               | 42<br>42<br>43<br>43<br>44<br>44       |
| 13 | 12.2<br>12.3<br>12.4<br>12.5<br><b>TE</b><br>13.1<br>13.2<br>13.3              | CLEANING SERVICING FAULT FINDING RETURNING UNIT STATUS STS BENCH TEST SELF-TEST (STILL AIR) CALIBRATION                                   | 42<br>42<br>43<br>43<br>44<br>45<br>46 |
| 13 | 12.2<br>12.3<br>12.4<br>12.5<br><b>TE</b><br>13.1<br>13.2<br>13.3<br><b>AP</b> | CLEANING                                                                                                    |                                        |
| 13 | 12.2<br>12.3<br>12.4<br>12.5<br><b>TE</b><br>13.1<br>13.2<br>13.3<br><b>AP</b> | CLEANING SERVICING FAULT FINDING RETURNING UNIT STATUS STS BENCH TEST SELF-TEST (STILL AIR) CALIBRATION PENDICES GLOSSARY & ABBREVIATIONS |                                        |
| 13 | 12.2<br>12.3<br>12.4<br>12.5<br><b>TE</b><br>13.1<br>13.2<br>13.3<br><b>AP</b> | CLEANING                                                                                                    |                                        |

# 1 FOREWORD

Thank you for purchasing the WindSonic manufactured by Gill Instruments Ltd. The unit has no customer serviceable parts and requires no calibration or maintenance. To achieve optimum performance we recommend that you read the whole of this manual before proceeding with use. Do NOT remove black "rubber" transducer caps.

Gill products are in continuous development and therefore specifications may be subject to change and design improvements without prior notice.

The information contained in this manual remains the property of Gill Instruments and should not be copied or reproduced for commercial gain.

### 2 INTRODUCTION

The Gill WindSonic wind sensor is a very robust, lightweight unit with no moving parts, outputting wind speed and direction. The units of wind speed, output rate and formats are all user selectable.

The WindSonic can be used in conjunction with a PC, datalogger or other device, provided it is compatible with one of the standard communication formats provided by the WindSonic.

WindSonic (option 2 or 3 only) is designed to connect directly to the Gill WindDisplay unit to provide a complete wind speed direction system without any configuration by the user.

WindSonic (options 1, 2 and 3) may be configured using WindCom software which is available, free of charge, from the Gill website www.gill.co.uk.

WindSonic (option 4) SDI-12 may not be re-configured in any Gill output format.

The output message format can be configured in Gill format, in Polar or UV (2-axis) format, and to either Polled (requested by host system) or Continuous output. Alternatively, it can be configured in NMEA (0183 Version 3) or SDI-12 (V1.3). These are described in Section 9 MESSAGE FORMATS and Section 11 SDI-12 COMMANDS.

### 3 FAST TRACK SET-UP

If you are in a hurry to try out the WindSonic (options 1, 2 or 3) and are familiar with Gill equipment and coupling to a PC using RS232, go to the following sections :

- Section 7 INSTALLATION
- Section 9 MESSAGE FORMATS
- Section 10 CONFIGURING

After you have successfully set up the WindSonic, we strongly advise that you then go back and read the rest of the manual to ensure that you get the best results from the WindSonic.

### 4 PRINCIPLE OF OPERATION

The WindSonic measures the times taken for an ultrasonic pulse of sound to travel from the North transducer to the South transducer, and compares it with the time for a pulse to travel from S to N transducer. Likewise times are compared between West and East, and E and W transducer.

Doc No 1405 PS 0019 Issue 15

If, for example, a North wind is blowing, then the time taken for the pulse to travel from N to S will be faster than from S to N, whereas the W to E, and E to W times will be the same. The wind speed and direction can then be calculated from the differences in the times of flight on each axis. This calculation is independent of factors such as temperature.

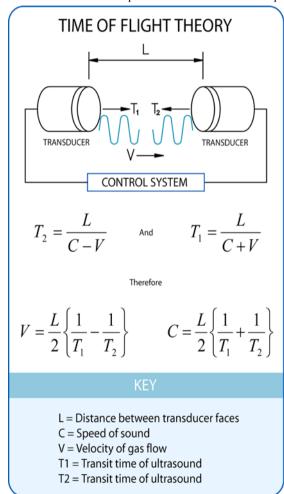

Figure 1 Time of Flight details

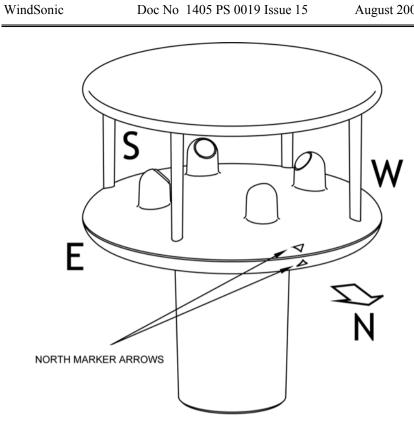

Figure 2 Compass Points

# **5 SPECIFICATION**

| Output              |                                                                                                    |                                                 |  |  |
|---------------------|----------------------------------------------------------------------------------------------------|-------------------------------------------------|--|--|
| Units of measure    | Metres/second (m/s),                                                                                                   | Knots, Miles per hour (mph),                    |  |  |
| omes of measure     | Kilometres per hour (kph),                                                                                             | Feet per minute (fpm)                           |  |  |
| Output frequency    | 1, 2, or 4 outputs per second                                                                                          |                                                 |  |  |
|                     | Digital                                                                                                    | Analogue                                        |  |  |
| Parameters          | Polar - Speed and Direction                                                                                            | Polar - Speed and Direction                     |  |  |
| or                  | UV - 2 axis, signed Speed                                                                                              | Tunnel - Û Speed and U Direction                |  |  |
| Wind Speed          |                                                                                                    | 0 - 5m/s, $0 - 10$ m/s, $0 - 20$ m/s,           |  |  |
| Range               | 0 - 60  m/s                                                                                                    | 0 - 30m/s, $0 - 50$ m/s, $0 - 60$ m/s,          |  |  |
| Accuracy            | $\pm 2\%$ (at 12m/s)                                                                                                   | $\pm 2\%$ (at 12m/s)                            |  |  |
| Resolution          | 0.01 m/s                                                                                                    | 0.01 m/s                                        |  |  |
| Wind Direction      |                                                                                                    |                                                 |  |  |
| Range               | 0 - 359°                                                                                                    | 0 - 359 °                                       |  |  |
|                     |                                                                                                    | or 0 - 539° (Wraparound mode)                   |  |  |
| Accuracy            | $\pm 3^{\circ} (20 \text{m/s})$                                                                                        | $\pm 3^{\circ}$ (at 20m/s)                      |  |  |
| Resolution          | 1°                                                                                                    | 1°                                              |  |  |
| Analogue output     |                                                                                                    |                                                 |  |  |
| formats             |                                                                                                    |                                                 |  |  |
| 0-5V                | $\pm$ 1% of full scale N.B. Analogue output impedance = 1K $\Omega$                                                    |                                                 |  |  |
| 4-20mA              |                                                                                                    |                                                 |  |  |
| Digital output      |                                                                                                    |                                                 |  |  |
| formats             | Continuous or Polled (output on request by host system)                                                                |                                                 |  |  |
| Gill                | Continuous or Polled (output on request by host system) Polar (Speed and Direction ) or UV (2 axis, signed Speed)      |                                                 |  |  |
| Marine – NMEA       | NMEA 0183 version 3                                                                                                    |                                                 |  |  |
| Data Logger         | SDI-12 V1.3                                                                                                    |                                                 |  |  |
| Communication       |                                                                                                    |                                                 |  |  |
| formats             |                                                                                                    |                                                 |  |  |
| WindSonic Option 1  | RS232                                                                                                    |                                                 |  |  |
| WindSonic Option 2  | RS232, RS422, RS485                                                                                                    |                                                 |  |  |
| WindSonic Option 3  |                                                                                                    | Analogue $(0 - 5V \text{ or } 4 - 20\text{mA})$ |  |  |
| WindSonic Option 4  | SDI-12                                                                                                    |                                                 |  |  |
|                     | Note: WindSonic Option 4 is not compatible with WindCom  Status OK and Error codes included as part of standard output |                                                 |  |  |
| Anemometer status   | Status OK and Error codes in message                                                                                   | cluded as part of standard output               |  |  |
| Environmental       |                                                                                                    |                                                 |  |  |
| Moisture protection | IP65                                                                                                    |                                                 |  |  |
| Temperature         | Operating -35°C to +70°C                                                                                               | Storage -40°C to +80°C                          |  |  |
| Humidity            | Operating <5% to 100%                                                                                                  |                                                 |  |  |
| EMC                 | EN 61000-6 - 3 (Emissions)                                                                                             |                                                 |  |  |
|                     | EN 61000-6 - 2 (Immunity)                                                                                              |                                                 |  |  |
| Standards           | Manufactured within ISO9001: 2000 quality system                                                                       |                                                 |  |  |

| Power requirement | 9 – 30 V DC. Current drain depends on variant i.e. RS232 approximately 14mA rising to 44mA for Analogue variant. |  |  |
|-------------------|----------------------------------------------------------------------------------------------------|--|--|
| Mechanical        |                                                                                                    |  |  |
| Size / weight     | 142mm diameter x 160mm 0.5kg                                                                                     |  |  |
| Mounting          | Pipe mounting 1.75 inches (44.45mm) diameter                                                                     |  |  |
| Material          | External - Acrylate Styrene Acrylonitrile, Polycarbonate blend.                                                  |  |  |

### 6 PRE-INSTALLATION

# 6.1 Equipment supplied

| Item                          | Quantity                                               |                  |
|-------------------------------|--------------------------------------------------------|------------------|
| WindSonic                     |                                                        | 1                |
| Connector assembly comprising | 9 Way connector<br>Contacts<br>Sealing Gland<br>Washer | 1<br>9<br>1<br>1 |
| Washer shake proof            |                                                        | 4                |
| Screws – M5 stainless steel   |                                                        | 4                |
| User Manual                   |                                                        | 1                |

WindCom software is available free of charge from the Gill website – www.gill.co.uk

NOTE: WindSonic Option 1 – RS 232 output only

WindSonic Option 2 – RS 232, 422 & 485 output

WindSonic Option 3 – RS 232, 422, 485 & analogue output

WindSonic Option 4 – SDI-12

#### Optional extras:

| Item                                                   | Part No     |
|--------------------------------------------------------|-------------|
| Cable 4 Pair (Option 3 & 4 WindSonic)                  | 026-03156   |
| Cable 3 Pair (Option 1 & 2 WindSonic)                  | 026-02660   |
| WindSonic connector (1 supplied as standard see above) | 1405-PK-050 |
| WindSonic Support Tube                                 | 1405-30-056 |

### 6.2 Packaging

Whilst the WindSonic is being moved to its installation site, the unit should be kept in its inner packaging. All the packaging should be retained for use if the unit has to be returned at any time, or if a self test is performed.

## 6.3 Installation requirements

Host system - One of the following:

> PC fitted with a suitable interface to match the chosen communication format (RS232, RS422, or RS485), compatible with the WindSonic option selected, and a suitable Terminal Emulation software package. (For example Hyperterminal for Windows<sup>TM</sup> 9x, Windows<sup>TM</sup> 2000 and XP or Terminal for Windows<sup>TM</sup> 3.n will normally be available on your PC.) WindCom is available from the Gill website.

August 2006

- Gill WindDisplay (WindSonic option 2 or 3 only)
- Other equipment with input/output compatibility to the WindSonic Option selected.

For example, Chart recorder or Data logger, using the WindSonic Analogue output or SDI-12 output.

Cable

- To connect between the WindSonic and the host system

See Section 7.3 Cable type for cable specification.

- There are restrictions on the maximum cable lengths for correct operation.
- The cable should be routed up the inside of the mounting tube.

#### Mounting tube

- Standard tube 1.75 inches (44.45mm) Outside Diameter x 3mm wall thickness
  - See Figure 3 in section 7.4 Alignment & Mounting Details
- For non-hostile environments, Aluminium tube can be used.
- For hostile environments, you should select a material suitable for the intended environment. For example, stainless steel 316 for marine use.

# 6.4 Cable Assembly

Open the pack of parts provided with the WindSonic or as 1405-PK-050 Strip the cable and solder the contact pins to the cores (please note that the connector supplies the correct strain relief for cables with an outside diameter of 6-12mm). Put the parts on the cable in the order as shown below.

Doc No 1405 PS 0019 Issue 15

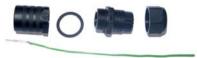

Whilst squeezing the red retainer in the direction of ARROWS A, pull in the direction of ARROW B.

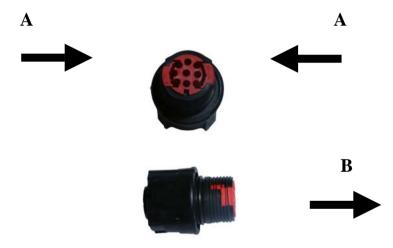

Your connector should now resemble the connector in the picture below.

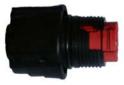

Insert each contact pin until you feel a slight click. If you have inserted the contact into the incorrect hole it can be removed at this point by simply pulling it out. Please note there will be some resistance.

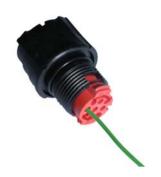

Rear View of Connector

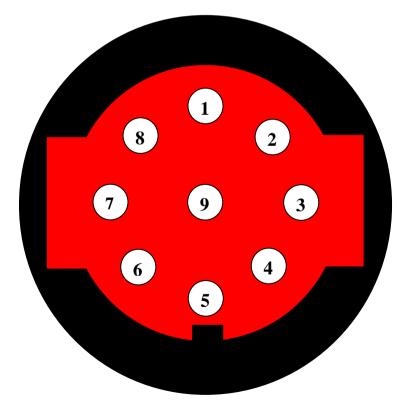

Continue to insert all of the contacts you require. Once all of the contacts are inserted push the red retainer into place. NB. The retainer can only be pushed back into place if the contacts are fully engaged.

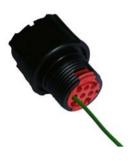

Fit the connector to the WindSonic so that you can finish assembling the connector.

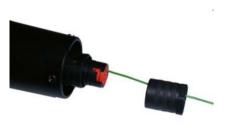

Screw the backshell onto the connector until it is fully in place. Please note that the final rotations can be slightly stiff.

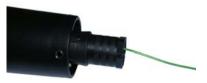

Now screw the next part of the connector into place.

WindSonic

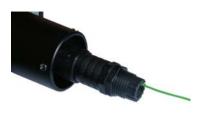

Now screw the cable-clamping nut into place.

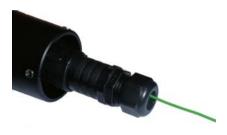

The connector can now be removed from the WindSonic.

NOTE: To disassemble the connector, reverse this procedure.

#### 6.5 WindCom

WindCom is available for the customer to download, free of charge, from the Gill Instruments Ltd website www.gill.co.uk.

WindCom features include:

- Data Display
- Data Logging
- Wind Alarms

NOTE: WindCom is not compatible with WindSonic Option 4 - SDI-12.

### 7 INSTALLATION

Do NOT remove the black "rubber" transducer caps. Warranty is void if the coloured security seal is damaged or removed.

#### 7.1 Installation Guidelines

The WindSonic has been designed to meet and exceed the stringent standards listed in its specification. Operating in diverse environments all over the world, WindSonic requires no calibration and adjustment whatsoever.

As with any sophisticated electronics, good engineering practice should be followed to ensure correct operation.

Always check the installation to ensure the WindSonic is not affected by other
equipment operating locally, which may not conform to current standards, e.g.
radio/radar transmitters, boat engines, generators etc.

Guidelines -

- Avoid mounting in the plane of any radar scanner a vertical separation of at least 2m should be achieved.
- Radio transmitting antennas, the following minimum separations (all round) are suggested
  - VHF IMM 1m
  - MF/HF 5m
  - Satcom 5m (avoid likely lines of sight)
- Use cables recommended by Gill. If cables are cut and re-connected incorrectly (perhaps in a junction box) then EMC performance may be compromised if cable screen integrity is not maintained.
- Earth loops should not be created wire the system in accordance with the installation guidelines.
- Ensure the power supply operates to the WindSonic specification at all times.

Avoid turbulence caused by surrounding structures that will affect the accuracy of the WindSonic such as trees, masts and buildings. The WMO make the following recommendations:

• The standard exposure of wind instruments over level open terrain is 10m above the ground. Open terrain is defined as an area where the distance between the sensor and any obstruction is at least 10 times the height of the obstruction.

Note: Prior to physically mounting the WindSonic in its final location, we strongly recommend that a bench system test is carried out to confirm the system is configured correctly, is fully functional and electrically compatible with the selected host system and cabling (preferably utilising the final cable length). The required data format, units, output rate, and other options should also all be set up at this stage.

#### 7.3 Electrical

#### **Cable**

#### Cable type

A RS422 compatible cable should be used, with the number of twisted pairs matching the application.

**Generic description** – Twisted pairs with drain wire, screened with aluminised tape, with an overall PVC sheath. Wire size 7/0.2mm (24 AWG)

The table shows some suitable manufacturers' references; other manufacturers' equivalents can be used.

| Application | No. of pairs | Gill ref. | Belden ref. | Batt<br>electronics<br>ref. |
|-------------|--------------|-----------|-------------|-----------------------------|
| WindDisplay | 2            | -         | 9729        | -                           |
| RS 232      | 3            | 026-02660 | 9730        | 91030                       |
| RS 422/485  | 4            | 026-03156 | 9728        | 91199                       |
| SDI-12      | 2            | -         | 9729        | -                           |

#### **Cable length**

The maximum cable length is dependent on the chosen communication format (RS232, RS422 or RS485), the baud rate, and, to a lesser extent, on the cable type and the local electrical 'noise' level.

Doc No 1405 PS 0019 Issue 15

The table shows the typical maximum lengths at the given baud rates, using the recommended cable. If any problems of data corruption etc are experienced, then a slower baud rate should be used. Alternatively, a thicker or higher specification cable can be tried.

| WindSonic<br>Option | <b>Communication format</b> | Baud rate | Max. cable length                        |
|---------------------|-----------------------------|-----------|------------------------------------------|
| Option 1            | RS232                       | 9600      | 6.5 m (20 ft)                            |
| Option 2            | RS422/485                   | 9600      | 1 km (3200 ft)                           |
| Option 3            | Analogue – Voltage o/p      | N/A       | 6.5 m (20 ft)                            |
|                     | Analogue – Current o/p      | N/A       | Resistance dependent (max 300 $\Omega$ ) |
| Option 4            | SDI-12                      | 1200      | 90m (300ft)                              |

### **Power supply**

The WindSonic requires a DC supply of between 9 – 30 V DC. Current drain depends on variant i.e. RS232 approximately 14mA rising to 44mA for Analogue variant.

Note that the relative polarity of the connection of the DC supply to the WindSonic can be reversed. This is used for options 2 & 3, when the unit is configured in AUTO mode, to select the communication format.

See Section 10 Configuring

### **Configuring Hyperterminal**

Note – Other terminal emulators are configured in a very similar way.

- Decide on an available Comport that you want to use (Usually Com1).
- Run Hypertrm.exe (Typically accessed via Start → Programs → Accessories → Hyperterminal)
- Create a New Connection (File → New Connection)
- Enter a Name (eg WindSonic 1).
- Change 'Connect Using' to 'Direct to Com 1' (or other Com port as required)
- Adjust the Port settings to match WindSonic settings. WindSonic default settings are:

Bits per second 9600 Stop bits 1

Data bits 8 Parity None

Flow Control (Handshaking) None

Example of message format:

 $\square$  Q, 229, 002.74, M, 00,  $\square$  06

See Section 10 Configuring if you need to change WindSonic settings.

#### **Auto Mode**

WindSonic (options 1, 2 and 3) are factory configured in Auto Mode (E1). This facility enables the customer to select RS232 or RS422/RS485 output when available by changing the wiring on the mating connector, see the following sections for further details.

WindSonic option 4 SDI-12 is factory configured in SDI-12 mode, see Section 11 SDI-12 Commands for details.

#### Connecting to a PC using RS232 (Options 1, 2 or 3)

#### Notes

Some PCs have a Serial RS232 interface and a suitable terminal emulation package already installed, which can easily be utilised with the WindSonic. (Hyperterminal for Windows<sup>TM</sup> 9x. Windows<sup>TM</sup> 2000 and XP or Terminal for Windows<sup>TM</sup> 3.n)

Doc No 1405 PS 0019 Issue 15

- The cable length for reliable operation is limited to 6.5m (20ft). (See Section 7.3 Cable length.)
- 3. For longer cable runs, we recommend using the WindSonic configured with RS422 output, and a RS422/232 converter at the PC. See Connecting to a PC using RS422.

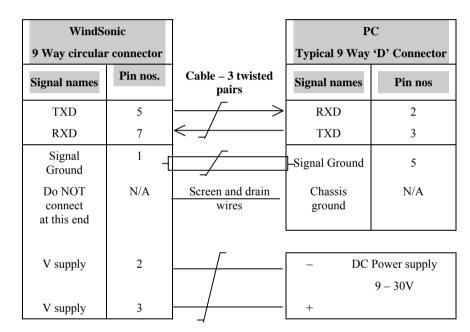

NOTE: Options 2 and 3 only reverse the polarity of the DC power supply to select RS422 output.

For further details see Section 8 USING WITH THE GILL WINDDISPLAY, and the WindDisplay User Manual for the method of operation.

#### **Notes**

- WindSonic Option 2 or 3 must be used. 1.
- Use the WindSonic in the factory default mode i.e. do not reconfigure.
- The WindDisplay can provide power to the WindSonic

| WindSonic<br>9 Way circular con |            |                         | WindI              | Display       |
|---------------------------------|------------|-------------------------|--------------------|---------------|
| Signal names                    | Pin nos.   | Cable – 2 twisted pairs | Signal<br>names    | Terminal nos. |
| TXD +<br>TXD -                  | 4 –<br>5 – |                         | > TXD +<br>> TXD - | 8<br>7        |
| Do NOT connect at this end      | N/A        | Screen and drain wires  | Ground             | (Earth)       |
| V supply                        | 2 _        |                         | - +                | 2             |
| V supply                        | 3 -        |                         | - О                | 1             |

#### **Default Settings**

The WindSonic is factory configured with the following default settings:

M2, U1, O1, L1, P1, B3, F1, H1, NQ, E3

See Section 10 Configuring for further details

# Connecting to a PC using RS422 (Option 2 or 3)

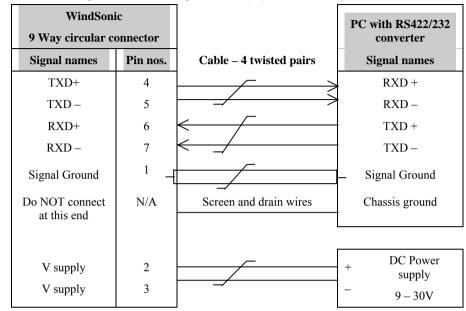

Doc No 1405 PS 0019 Issue 15

Configure the terminal emulator as previously described.

See Section 10 Configuring if you need to change WindSonic settings.

# Networking using RS485 (Option 2 or 3)

#### Notes

- 1. Up to 10 WindSonic units can be "daisy chained".
- 2. WindSonics must be set in Polled mode, with each device given a unique node address. *See Section 9.1 WindSonic node address.*
- 3. Customers may poll using terminal software (NOT supplied).

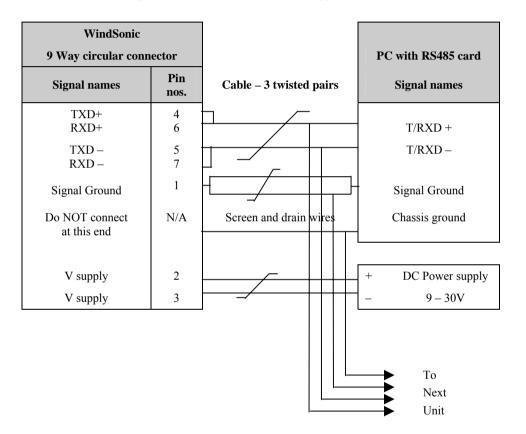

NOTE: Power needs to be supplied to each unit in the network

NOTE: WINDCOM will not work in polled mode

#### **Using the Analogue Output (Option 3)**

#### Notes

 If the Current output is used, the total output load MUST be below 300 ohms, including the cable resistance.

Doc No 1405 PS 0019 Issue 15

- 2. The current output loads must be returned to Signal Ground.
- 3. Reconfiguration of the analogue output requires a digital connection (See sections 9 & 10)
- 4. In addition, the digital output can be connected if required using RS232, 422 or 485, as shown in the previous sections.

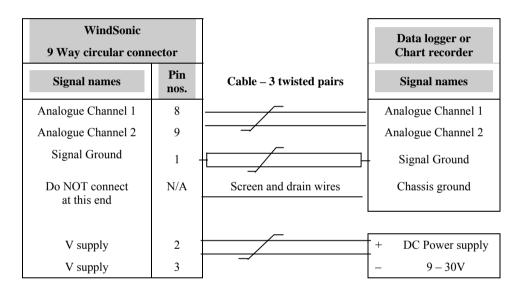

Note: Power supply connections above provide for analogue and RS422 outputs.

Reverse wires on pins 2 and 3 for analogue and RS232 output.

## Connecting to an SDI-12 Interface (Option 4)

| WindSonic 9 Way circular connector |             | Data logger or<br>Chart recorder |
|------------------------------------|-------------|----------------------------------|
| Signal names                       | Pin<br>nos. | Signal names                     |
| Signal GND                         | 1           |                                  |
| V-                                 | 3           | GND                              |
| V+                                 | 2           | +12V                             |
| TXD-                               | 5           |                                  |
| RXD-                               | 7           | Serial Data Line                 |

### 7.4 Mechanical

Before installing, see note at Section 7.2 Bench system test.

Doc No 1405 PS 0019 Issue 15

#### Orientation

Normally the WindSonic is mounted on a vertical tube, ensuring a horizontal Measuring Plane.

See Figure 3 Alignment & Mounting details

For indoor use the unit may be mounted with the Measurement Plane set to any required orientation.

#### **Alignment**

The WindSonic should be aligned to point to North, or any other reference direction –for example, the bow of a boat.

There are two arrows, a coloured rectangle, and an alignment notch to aid alignment.

See Figure 3 Alignment & Mounting Details

Note: It is usually simpler to work first with a compass at ground level and identify a suitable landmark and its bearing.

### **Mounting**

The support tube requires three 3 equally spaced holes, tapped M5, 7.5mm from the top of the tube. Pass the cable (fitted with the 9 way Clipper plug) through the tube.

**Note:** the customer must fit appropriate strain relief to the cable.

Connect the plug by twisting it whilst pushing it gently into the socket on the WindSonic. When it locates, twist the outer sleeve clockwise to connect and lock the plug.

Fix the WindSonic to the tube using the 3 stainless steel screws provided. (Maximum mounting screw torque 4 Nm.)

It is the responsibility of the customer to ensure that the WindSonic is mounted in a position clear of any structure which may obstruct the airflow or induce turbulence.

Do NOT mount the WindSonic in close proximity of high powered radar or radio transmitters. A site survey may be required if there is any doubt about the strength of external electrical noise.

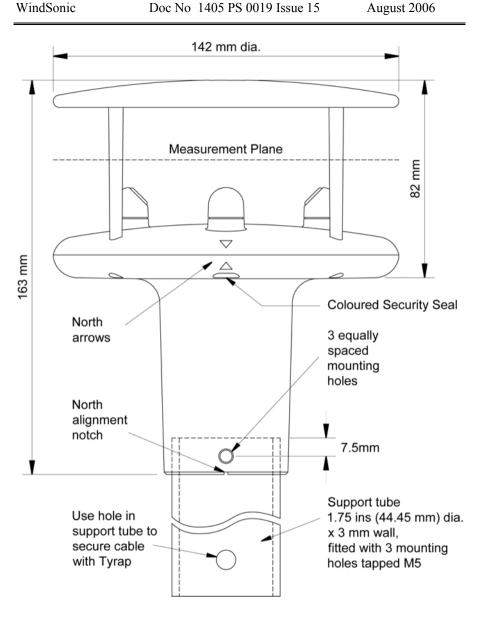

Figure 3 Alignment & Mounting details

# **USING WITH THE GILL WindDisplay**

The WindSonic is designed to link directly to the Gill WindDisplay unit to provide a complete wind speed and direction system.

After coupling to a WindDisplay, the Wind Speed units and the Averaging period can be selected using the WindDisplay controls. See the WindDisplay User Manual.

#### **Important:**

WindSonic

- WindSonic Option 2 or 3 must be used, connected as shown in Section 7.3 Connecting to a Gill WindDisplay.
- > The WindSonic must be used as supplied, set to the factory default settings. It must **NOT** be reconfigured.
- Note that although the WindDisplay can display wind speed in various units, these are calculated within the WindDisplay. The data coming to the WindDisplay must be in metres/sec (ie the factory default output setting).

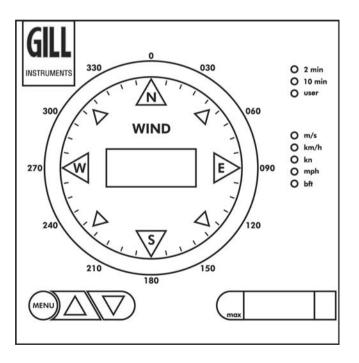

Figure 4 WindDisplay

On applying power to the WindSonic, it will provide wind measurements in one of the following formats:

Doc No 1405 PS 0019 Issue 15

- $\triangleright$ Gill – Polar, Continuous (**default format**)
- Gill UV, Continuous
- Gill Polled (Polar or UV)
- **NMEA**
- SDI-12 (Polled)

Each of these is described below.

Information on how to change the formats and settings follows in Section 10 CONFIGURING. If you purchased a WindSonic Option 4 SDI-12 refer to Section 11 SDI-12 COMMANDS. Sections 9 and 10 do NOT apply to WindSonic Option 4 SDI-12.

#### Gill format-Polar, Continuous (Default format) 9.1

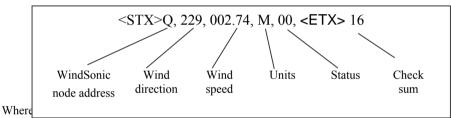

| <stx></stx> | = | Start of string character (ASCII value 2) |
|-------------|---|-------------------------------------------|
|             |   |                                           |

WindSonic node address Unit identifier =Wind direction Wind Direction Wind speed = Wind Speed

Units Units of measure (knots, m/s etc) =

Status Anemometer status code (see Section 12.5 for further details)

<ETX> End of string character (ASCII value 3) =

Checksum This is the EXCLUSIVE – OR of the bytes =

between (and not including) the <STX>

and <ETX> characters.

#### WindSonic node address

The default setting is 'Q'. If there is more than one WindSonic in a network, the others must be renamed (R to Z), so that each WindSonic is uniquely identified.

#### Wind direction

Indicated in degrees, from 0 to 359°, with respect to the WindSonic North marker.

In fixed field mode and when the wind speed is below 0.05 metres/sec, the direction will not be calculated, but the last calculated direction above 0.05 m/s will be output.

#### Wind speed and units

Shows the Wind Speed in the Measurement Plane (See Figure 3 Alignment & Mounting details) in one of the following units:

| Units                       | Identifier |
|-----------------------------|------------|
| Metres per second (default) | M          |
| Knots                       | N          |
| Miles per hour              | P          |
| Kilometres per hour         | K          |
| Feet per minute             | F          |

#### **Status**

This indicates either

| Correct operation | Code 00          |                           |
|-------------------|------------------|---------------------------|
| Error codes       | See Section 12.5 | for explanation of codes. |

#### Checksum

This enables the host system to check that the data has been correctly received. This is the EXCLUSIVE – OR of the bytes between (and not including) the <STX> and <ETX> characters.

#### Output rate (not displayed)

or

The WindSonic samples continuously and delivers wind information at 1 (default setting), 2, or 4 outputs / second.

### 9.2 Gill format – UV, Continuous

In this mode, the output is given as signed (ie. positive or negative) speeds along the 'U' (= South – North) axis and the 'V' (= East – West) axis.

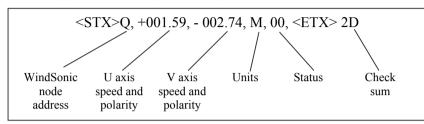

Where:

<STX> = Start of string character (ASCII value 2)

WindSonic node address = Unit identifier
U axis = speed & polarity
V axis = speed & polarity

Units = Units of measure (knots, m/s etc)

Status = Anemometer status code (see Section 12.5

for further details)

<ETX> = End of string character (ASCII value 3)

Checksum = This is the EXCLUSIVE - OR of the bytes

between (and not including) the <STX>

and <ETX> characters

The WindSonic unit identifier, Units, and Checksum are as described in Section 9.1 above. Figure 4 shows the polarity of U and V if the wind components along the U and V axis are blowing in the direction of the respective arrows.

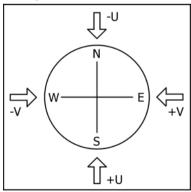

Figure 4 UV Polarity

# 9.3 Gill format – Polled (Polar or UV)

When in the Polled mode, an output is only generated when the host system sends a Poll signal to the WindSonic consisting of the WindSonic Unit Identifier – that is, the relevant letter Q-Z.

Doc No 1405 PS 0019 Issue 15

The output formats are otherwise as described in Sections 9.1 and 9.2.

The commands available in this mode are:

| Description                       | Command   | WindSonic response          |
|-----------------------------------|-----------|-----------------------------|
| WindSonic Unit Identifier         | Q Z       | Wind speed output generated |
| Enable Polled mode                | ?         | (none)                      |
| Disable Polled mode               | !         | (none)                      |
| Request WindSonic Unit Identifier | &         | Q Z (as configured)         |
| Enter Configuration mode          | * <n></n> | CONFIGURATION MODE          |

Where <N> is the unit identifier (See Section 10.13).

#### 9.4 NMEA Format

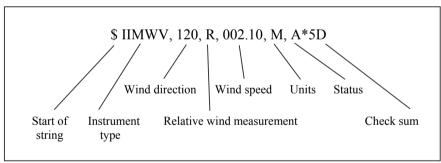

The **Wind Direction**, **Wind Speed**, and **Units** are as described in Section 9.1.

The **Instrument Type** – IIMWV - is a mnemonic for Integrated Instrument Mean Wind direction & Velocity.

The **Status** codes are:

A Valid measurement

V Invalid measurement

A typical WindSonic configuration suitable for NMEA (See Section 10):

M5, U1, O1, L1, P1, B2, F1, H1, NQ, E1

Consult specification NMEA 0183 version 3 (available on the web) for complete interface details.

Note: Analogue outputs are only available from WindSonic Option 3.

# **Voltage or Current output**

The WindSonic (Option 3) can be configured for either Voltage  $(0-5~\rm{V})$  or Current  $(4-20~\rm{mA})$  outputs.

#### Important:

- When using the current outputs, the load resistance between the Analogue outputs (Pins 8 & 9) and Signal Ground must be <= 300 ohms, including cable resistance.</li>
   This is to ensure that the voltage levels on Pins 8 & 9 do not exceed 5V.
- 2. The current outputs must be returned to Signal Ground (Pin 1).

#### **Polar and Tunnel modes**

If the WindSonic is configured in Gill Polar mode or NMEA mode, the analogue outputs will be in Polar mode.

If the WindSonic is configured in Gill UV mode, the analogue outputs will be in 'Tunnel' mode.

| Analogue outputs  | Polar mode     | Tunnel mode |
|-------------------|----------------|-------------|
| Channel 1 (Pin 8) | Wind speed     | U speed     |
| Channel 2 (Pin 9) | Wind direction | U direction |

#### Polar mode direction wraparound

The Wind Direction in Polar mode can be configured for either Standard (0 - 359°) or Wraparound (0 - 539°) options. If the Standard mode is used with a chart recorder, large swings of the recorder pen will be experienced each time the wind direction passes between 0 and 359°. Using the Wraparound mode, when the wind first changes from 0° to 359°, there will be a step change on the output, but after this first time the output will change smoothly each time the wind passes through 360°. (Similarly, the first time the wind veers from 539° to 180°, there will be a step change, after which the output will change smoothly).

| Wind direction | Voltage out | tput (V)   | Current output (mA) |            |
|----------------|-------------|------------|---------------------|------------|
| (degrees)      | Standard    | Wraparound | Standard            | Wraparound |
| 0              | 0           | 0          | 4.00                | 4.00       |
| 180            | 2.5         | 1.67       | 12.00               | 9.33       |
| 360            | 5.0         | 3.33       | 20.00               | 14.67      |
| 540            | n/a         | 5.0        | n/a                 | 20.00      |

#### Low wind speeds in polar mode

Whilst the wind speed is below 0.05 metres/sec, the wind direction will not be calculated. In CSV mode, the Channel 2 output will switch between 0 and 5V (or 4 and 20mA) at the output rate selected.

Doc No 1405 PS 0019 Issue 15

In fixed field mode, the last valid direction will be output until a new value can be calculated.

#### Wind Speed scaling

The Wind Speed output can be configured such that full-scale output represents 5, 10, 20, 30, 50 or 60 metres/sec.

In all cases zero Wind Speed is represented by 0V or 4mA.

#### **Tunnel mode**

When configured in Tunnel mode, Channel 1 output represents the wind speed along the U axis (South – North) scaled as described above.

Channel 2 gives the direction of the wind along the U axis, where a –U vector (= wind from the N direction) is represented by 0V (or 4mA), and a +U vector is represented by 5V (or 20mA).

# **10 CONFIGURING**

WindCom may be used to configure WindSonic, alternatively, the user may elect to use another terminal emulator package. This section describes the commands used to change User and Communications settings.

# 10.1 Entering Configuration mode

From Continuous mode

\* KN>

where <N> is the Unit identifier

The WindSonic responds with a CONFIGURATION MODE message, stops reporting wind measurements, and waits for a command (as detailed below).

# 10.2 Returning to Measurement mode

Q ENTER

The WindSonic responds with wind measurements immediately when in Continuous mode, or on receipt of a Poll signal when in Polled mode.

# 10.3 Checking the configuration

We recommend that, as a standard procedure, you use this command prior to, and after, changing any settings. It shows the current settings for all the alterable settings.

† D 3 ENTER

The WindSonic responds with the default settings shown below:

M2, U1, O1, L1, P1, B3, F1, H1, NQ, E1

We suggest you note down the settings, so that you can easily return to them.

Return to measurement mode

Q ENTER

All of these settings are explained in the following sections.

# 10.4 Changing a setting

To change a setting, refer to the sections below, and enter the command of the new setting required, followed by <a>ENTER</a> . If successful, the new setting will be sent as a message by the WindSonic.

Doc No 1405 PS 0019 Issue 15

For example, to change the message format to NMEA, enter M 5 ENTER

The WindSonic will reply M5. When the unit is returned to the Measurement mode, it will be in NMEA format.

**Note:** The factory-set (default) settings are shown in **bold** in the following sections.

# 10.5 Measurement settings

| Item    | Options                 | Command |
|---------|-------------------------|---------|
|         | Gill, UV, Continuous    | M1      |
| Message | Gill, Polar, Continuous | M2      |
|         | Gill, UV, Polled        | M3      |
| format  | Gill, Polar, Polled     | M4      |
|         | NMEA                    | M5      |

# **10.6 Output Units**

| Item   | Options             |              | Command |
|--------|---------------------|--------------|---------|
|        | Metres per second   | ( <b>M</b> ) | U1      |
| Output | Knots               | (N)          | U2      |
| 1      | Miles per hour      | (P)          | U3      |
| units  | Kilometres per hour | (K)          | U4      |
|        | Feet per minute     | (F)          | U5      |

# 10.7 ASCII output format

| Item                | Options                      | Command |
|---------------------|------------------------------|---------|
| ASCII output format | Comma separated format (CSV) | 01      |
|                     | Fixed field                  | O2      |

# 10.8 Message Terminator

| Item               | Options             | Command |
|--------------------|---------------------|---------|
| Massassassinatan   | <cr> <lf></lf></cr> | L1      |
| Message terminator | <cr></cr>           | L2      |

August 2006

# 10.9 Output Rate

| Item        | Options      | Command |
|-------------|--------------|---------|
|             | 1 per second | P1      |
| Output rate | 4 per second | P2      |
|             | 2 per second | Р3      |

#### 10.10 Baud rate

| Item      | Options | Command |
|-----------|---------|---------|
|           | 2400    | B1      |
|           | 4800    | B2      |
| Baud rate | 9600    | В3      |
|           | 19200   | B4      |
|           | 38400   | B5      |

If a request is sent to change the Baud rate, before it changes it must be confirmed by entering B ENTER at the new Baud rate.

eg. If set to B3 (9600 baud), to change to B5 (38400 baud), enter B 5 ENTER, change host terminal to 38400 baud, and confirm by entering B ENTER.

NOTE: a random echo will be generated after the B5 confirmation

# 10.11 Data and parity options

| Item                    | Options           | Command |
|-------------------------|-------------------|---------|
| Data and parity options | 8 bits, no parity | F1      |

# 10.12 Power-up Message

| Item              | Options | Command |
|-------------------|---------|---------|
| Dames             | ON      | H1      |
| Power –up message | OFF     | H2      |

Doc No 1405 PS 0019 Issue 15

If the power up message is On, then a message similar to that below is output, whenever the unit goes into Measurement mode (ie. when power is first applied to the unit, or unit returns to Measurement mode from Configuration mode).

WINDSONIC (Gill Instruments Ltd)

FIRMWARE: 2231 - 102

RS232 (CFG) RS 232(Auto)

CHECKSUM ROM 9F5E 9F5E \*PASS\*

CHECKSUM FAC 04F4 04F4 \*PASS\*

CHECKSUM ENG 0824 0824 \*PASS\*

CHECKSUM CAL DFBF DFBF \*PASS\*

If any of these checksums fail, the word PASS will be replaced by FAIL and the unit will use its default settings. If the checksum repeatedly fails after power on – contact your supplier.

NOTE: The exact message above will vary.

#### 10.13 Node Address

| Item         | Options    | Command   |
|--------------|------------|-----------|
| Node Address | <b>Q</b> Z | N <q></q> |

## 10.14 Communications Protocol

| Item                    | Options       | Command |
|-------------------------|---------------|---------|
| Communications protocol | AUTO          | E1      |
|                         | RS422 / RS485 | E2      |
|                         | RS232         | E3      |

Changes must be confirmed by entering E ENTER.

e.g. If set to E1 (AUTO), to change to E2 (RS422/RS485), enter E 2 ENTER, change over the communications wiring (unit must remain powered up) and then confirm in terminal package by entering E ENTER

# 10.15 Analogue settings

WindSonic

The following commands are only valid for the WindSonic Option 3:

| Item                      | Options                     | Command |
|---------------------------|-----------------------------|---------|
| Voltage or Current output | 0 - 5 Volt                  | T1      |
|                           | 4-20  mA                    | T2      |
| Analogue<br>range         | 0 – 10 metres per second    | S1      |
|                           | 0-20 metres per second      | S2      |
|                           | 0-30 metres per second      | S3      |
|                           | 0 – 50 metres per second    | S5      |
|                           | 0 – 60 metres per second    | S6      |
|                           | 0-5 metres per second       | S7      |
|                           | Analogue output disabled    | S9      |
| Analogue<br>Wraparound    | Wrap around $0-539^{\circ}$ | C1      |
|                           | Normal 0 - 359°             | C2      |

Where:

Analogue range = Customer selected range
Analogue wraparound = Chart recorder facility

Voltage or current output = Output type

#### Polar mode direction calculation

The system will not calculate a wind direction when the measured velocity falls below 0.05m/s. When configured for fixed field mode the direction output will hold the last setting until a new direction can be calculated. If the unit is in CSV mode, the output will switch between 0 and 5V (or 4 to 20mA) at the output rate selected.

### **Magnitude scaling**

The magnitude output can be scaled such that the full scale output represents either 5, 10, 20, 30, 50 or 60ms<sup>-1</sup>.

#### **Error conditions**

If a valid wind measurement cannot be calculated (for example all paths blocked), the outputs 1 and 2 will switch between 0 and 5V ( or 4 to 20mA) at the output rate selected.

### **Disabled outputs**

If the analogue outputs are not required, they can be disabled (Command S9).

# 10.16 Configuration / Diagnostic Information

Each of these commands causes a response from the WindSonic.

| Item                     | Command | Response                               |
|--------------------------|---------|----------------------------------------|
|                          | D1      | TYPE: Y                                |
| Type and serial No.      |         | SERIAL NO.: 012345                     |
|                          |         |                                        |
| Software version         | D2      | FIRMWARE: 2231-102                     |
| Unit configuration       | D3      | M2,U1,O1,L1,P1,B3,F1,H1,NA,E3,         |
|                          | D4      | EXP MOD ID: 0                          |
| Analogue ID (if present) |         | D4 = 0 (No Analogue outputs)           |
|                          |         | D4 = 1 (Analogue outputs enabled)      |
| Self test                | D6      | See Section 13.2 Self-Test (Still Air) |

WindSonic Option 4 complies with SDI-12 Interface Standard V1.3

We advise that you download the full SDI-12 specification from www.sdi-12.org

All other commands not defined below respond with a 'zero data values ready' response.

All units of measurement are in metres per second. This cannot be re-scaled.

| Name                                    | Command       | Gill Output                                                            |
|-----------------------------------------|---------------|------------------------------------------------------------------------|
| Continuous Measurement (Polar)          | aR0!          | a <dir><mag><status><cr><lf></lf></cr></status></mag></dir>            |
| Continuous Measurement (UV)             | aR1!          | a <u><v><status><cr><lf></lf></cr></status></v></u>                    |
| Continuous Measurement with CRC (Polar) | aRC0!         | a <dir><mag><status><crc><cr><lf></lf></cr></crc></status></mag></dir> |
| Continuous Measurement with CRC (UV)    | aRC1!         | a <u><v><status><crc><cr><lf></lf></cr></crc></status></v></u>         |
| Start Measurement (Polar)               | aM!           | a0003                                                                  |
| Send Data                               | aD0!          | a <dir><mag><status><cr><lf></lf></cr></status></mag></dir>            |
| Start Measurement (UV)                  | aM1!          | a0003                                                                  |
| Send Data                               | aD0!          | a <u><v><status><cr><lf></lf></cr></status></v></u>                    |
| Start Measurement with CRC (Polar)      | aMC!          | a0003                                                                  |
| Send Data                               | aD0!          | a <dir><mag><status><crc><cr><lf></lf></cr></crc></status></mag></dir> |
| Start Measurement with CRC (UV)         | aMC1!         | a0003                                                                  |
| Send Data                               | aD0!          | a <u><v><status><crc><cr><lf></lf></cr></crc></status></v></u>         |
| Acknowledge Active                      | a!            | a <cr>&lt; LF&gt;</cr>                                                 |
| Send Identification                     | aI!           | a13GillInst 1405 SDI v101 <sn><cr><lf></lf></cr></sn>                  |
| Change Address                          | aAb!          | b <cr><lf></lf></cr>                                                   |
| Address Query                           | ?!            | a <cr><lf></lf></cr>                                                   |
| Measurement on demand                   | aXLPM!        | 0LP <cr><lf></lf></cr>                                                 |
| Continuous Reading                      | aXHPM!        | 0HP <cr><lf></lf></cr>                                                 |
|                                         | Default opera | ating mode aXHPM!                                                      |

#### **Gill Output Message Format**

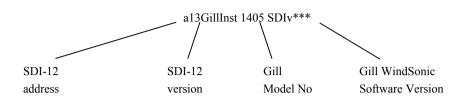

Doc No 1405 PS 0019 Issue 15

\*\*\* Software Version may change

# MAINTENANCE & FAULT-FINDING

August 2006

# 12.1 Cleaning

12

If there is any build up of deposit on the unit, it should be gently cleaned with a cloth moistened with soft detergent. Solvents should not be used, and care should be taken to avoid scratching any surfaces. The unit must be allowed to defrost naturally after being exposed to snow or icy conditions, do NOT attempt to remove ice or snow with a tool.

Do NOT remove black "rubber" transducer caps.

# 12.2 Servicing

There are no moving parts or user-serviceable parts requiring routine maintenance.

Opening the unit or breaking the security seal will void the warranty and the calibration. In the event of failure, prior to returning the unit to your authorised Gill distributor, it is recommended that:

- 1. All cables and connectors are checked for continuity, bad contacts, corrosion etc.
- 2. A bench test is carried out as described in Section 13.1.
- 3. You contact your supplier for advice

# 12.3 Fault Finding

| Symptom                                                     | Solution                                                                                                    |
|-------------------------------------------------------------|----------------------------------------------------------------------------------------------------|
| No output                                                   | Check DC power to WindSonic, cable and connections.                                                             |
|                                                             | Check comms settings of WindSonic (as detailed in Section 10) and host system match, including correct Com port |
|                                                             | Check unit is in Continuous mode                                                                                |
|                                                             | Check that in-line communication devices are wired correctly.                                                   |
|                                                             | NOTE: It is usual for Anemometer TX + to be connected to converter device RX +                                  |
| Corrupted output                                            | Check comms settings of WindSonic and host system match.                                                        |
|                                                             | Try a slower baud rate.                                                                                         |
|                                                             | Check cable lengths and type of cable.                                                                          |
| One way communication                                       | Check WindSonic and host system are both set to the same protocol RS232, RS422, or RS485.                       |
|                                                             | Check wiring is in accordance with the manual.                                                                  |
| Failed / Incorrect<br>WindSonic ouput, data<br>invalid flag | Check that transducer path is not blocked                                                                       |

# 12.4 Returning Unit

If the unit has to be returned, it should be carefully packed in the original packaging and returned to your authorised Gill distributor, with a full description of the fault condition.

Doc No 1405 PS 0019 Issue 15

#### 12.5 Status

The Status code is sent as part of each wind measurement message.

| Code | Status                 | Condition                                           |
|------|------------------------|-----------------------------------------------------|
| 00   | OK                     | Sufficient samples in average period                |
| 01   | Axis 1 failed          | Insufficient samples in average period on U axis    |
| 02   | Axis 2 failed          | Insufficient samples in average period on V axis    |
| 04   | Axis 1 and 2 failed    | Insufficient samples in average period on both axes |
| 08   | NVM error              | NVM checksum failed                                 |
| 09   | ROM error              | ROM checksum failed                                 |
| 10   | System gain at maximum | Wind velocity reported could be in error            |
| Α    | -                      | NMEA data valid                                     |
| V    | -                      | NMEA data invalid                                   |

### 13 TESTS

#### 13.1 Bench test

- Couple the WindSonic to the host system and power supply, using a known working test cable.
- 2. Check that the unit is correctly configured by going into Configuration mode and using D3 See Section 10.3 Checking the configuration.
- Check for normal output data, and that the Status Code is OK 00 (or A for NMEA format).
- 4. If the status code is other than 00, refer to Section 12.5 Status (error) codes.
- 5. Use an office fan or similar to check that the unit is sensing wind, turning the unit to simulate changing wind direction and to check that both axes are functioning.
- 6. Note that this a quick functional test. There are no calibration adjustments; the unit is designed NOT to require re-calibration within its lifetime.

# 13.2 Self-Test (Still Air)

This test checks Alignment, Gain and Checksums.

**Alignment tests:** The unit performs a transducer geometry check and compares the result with its factory setting.

Gain tests: The unit performs a check of its operating gain against its factory setting.

**Checksum tests:** The unit performs a check of its program and data memory.

Important This test is a stringent laboratory test which will only be passed if carried out under still air conditions at room temperature (17-23°C). NOTE: Option 4 SDI-12 units must be in Gill mode for the self test to function (see Section 11).

- 1. Use the original packing box (inner and outer) to enclose the unit. (The packaging is designed as a zero wind enclosure).
- 2. Go into Configuration Mode \* ENTER
- 3. Carry out the Self-test by entering D 6 ENTER

A message similar to that shown below will be generated:

ALIGNMENT LIMITS:0D59,0CF5

ALIGNMENT U:OD15 \*PASS\*

ALIGNMENT V:OD16 \*PASS\*

GAIN 0:0001 \*PASS\*

GAIN 1:0001 \*PASS\*

GAIN 2:0001 \*PASS\*

GAIN 3:0001 \*PASS\*

CHECKSUM ROM:AB7D AB7D \*PASS\*

CHECKSUM FAC:04F4 04F4 \*PASS\*

CHECKSUM ENG:082A 082A \*PASS\*

CHECKSUM CAL:A9C1 A9C1 \*PASS\*

For each of the Alignment and Gain tests a Pass or Refer to Manual message is generated.

For each of the Checksum tests a Pass or Fail message is generated.

4. If any of the tests fail, contact your supplier.

If a "refer to manual" message appears please see Section 12.3 Fault Finding.

Note that it will only pass if the specified temperature and zero wind conditions are met.

Check that there are no visible obstructions or damage to the unit before contacting Gill or your authorised distributor for further advice.

# 13.3 Calibration

A Custom calibration is available from Gill Instruments. This must be specified at the time of order or the unit must be returned to Gill Instruments for retrospective calibration.

# 14 APPENDICES

# 14.1 Glossary & Abbreviations

| <b>T</b> /               |                                                                                                    |
|--------------------------|----------------------------------------------------------------------------------------------------|
| Item                     | Meaning                                                                                                 |
| CAL                      | Calibration                                                                                             |
| CR                       | Carriage Return                                                                                         |
| CSV                      | Comma Separated Variable                                                                                |
| ENG                      | Engineering                                                                                             |
| FAC                      | Factory                                                                                                 |
| КРН                      | Kilometres per Hour                                                                                     |
| LF                       | Line Feed                                                                                               |
| MPH                      | Miles per Hour                                                                                          |
| NMEA 0183<br>(version 3) | National Marine Electronics Association standard for interfacing marine electronic navigational devices |
| NVM                      | Non-Volatile Memory                                                                                     |
| PC                       | IBM compatible Personal Computer                                                                        |
| ROM                      | Read Only Memory                                                                                        |
| RS232                    | Communications standard                                                                                 |
| RS422                    | Communications standard                                                                                 |
| RS485                    | Communications standard                                                                                 |
| RXD                      | Received Data                                                                                           |
| TXD                      | Transmitted Data                                                                                        |
| SDI-12                   | Serial – Data Interface standard for microprocessor based sensors                                       |
| WMO                      | World Meteorological Organisation                                                                       |

Doc No 1405 PS 0019 Issue 15

### 14.2 Guarantee

For terms of guarantee contact your supplier.

Warranty is void if the coloured security seal is damaged or broken, or the transducer caps have been damaged.

# **14.3 Electrical Conformity**

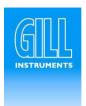

#### EC DECLARATION OF CONFORMITY ACCORDING TO COUNCIL DIRECTIVE 89/336/EEC

We, Gill Instruments Ltd., declare under our sole responsibility that the products :

WindSonic Ultrasonic Anemometer - Options 1, 2, 3 and 4

Manufactured by: Gill Instruments Ltd

to which this declaration relates, are in conformity with the protection requirements of Council Directive 89/336/EEC on the approximation of the laws relating to electromagnetic compatibility.

This Declaration of Conformity is based upon compliance of the product with the following harmonised standards:

ACRStillas

Emissions EN61000 - 6 -3 Immunity EN61000 - 6 -2 \*

\* Excluding 150kHz to 250kHz Conducted Immunity

Signed by:

A.C.R. Stickland - Director

Date of issue: 30/5/2003

Place of issue: Gill Instruments Ltd

Saltmarsh Park, 67 Gosport Street,

Lymington, SO41 9EG, UK

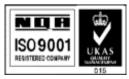